# <sup>13</sup> Seiten zur Funktion layout()

File: layout-function.rev in: /home/wiwi/pwolf/lehre/rkurs/Datenanalyse/layout

16. November <sup>2009</sup>

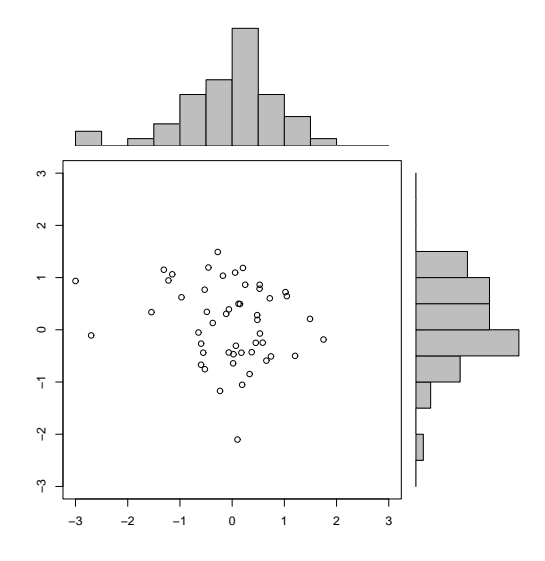

# Inhalt

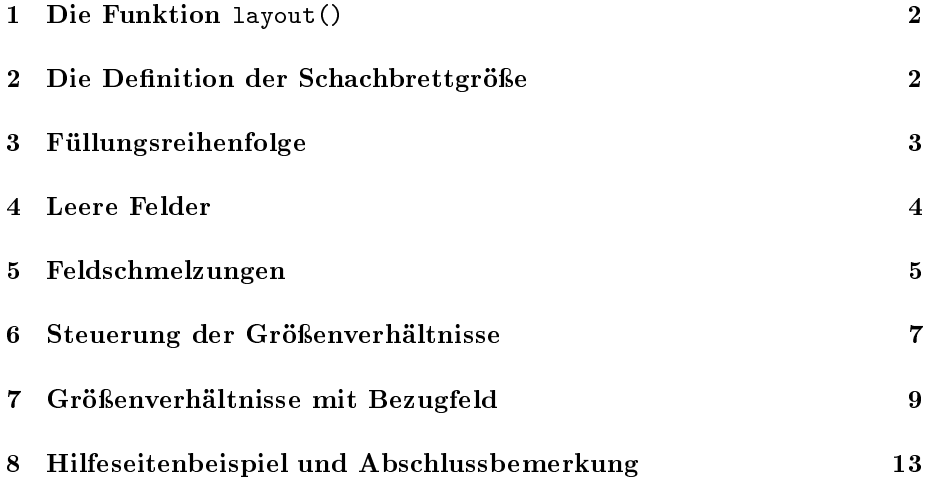

### 1 Die Funktion layout()

Die Funktion layout () gestattet es, ein graphisches Device schachbrettartig in Felder zu zerlegen und in jedem der Felder eine Graphik zu erzeugen. Die Größen der Felder können variieren, wobei jedoch die Grundstruktur aus Zeilen und Spalten erhalten bleiben muss. Weiterhin lässt si
h steuern, in wel
her Reihenfolge die Felder gefüllt werden.

Neben der Funktion layout() wird in diesem Papier wesentli
h nur no
h die Funktion layout.show() verwendet, mit der man sich das gewählte Design anschauen kann. Zunächst werden wir die Definition des Schachbrettes, dann die Reihenfolge der Füllung der S
ha
hbrettfelder mit Graphiken und zum S
hluss die Manipulation von Gröÿenverhältnissen diskutieren. Als Literaturhinweis sei hier besonders auf das Bu
h von Paul Murrell verwiesen, aus dem einige der Beispiele stammen.<sup>1</sup> Es sei darauf hingewiesen, dass der Me
hanismus hinter layout si
h ni
ht unbedingt mit Aufteilungen mittels mfrow, mf
ol, mfg oder split.s
reen verträgt, so dass ggf. ein neues graphis
hes Devi
e geönet werden sollte – siehe dazu auch die R-Hilfe.

### 2 Die Definition der Schachbrettgröße

Die Größe des Schachbretts wird durch die Dimensionen einer Matrix beschrieben. Beispielsweise legt eine  $(3 \times 4)$ -Matrix eine Zerlegung des Device in 3 Zeilen und 4 Spalten fest. Die Zahlen der Matrix bestimmen die Reihenfolge der Felderfüllung.

```
1 \langle *1 \rangle \equiv
```
 $d.\text{mat} \leq -\text{matrix}(1:6,2,3)$ layout(d.mat) par(
ex=4); layout.show(6); d.mat

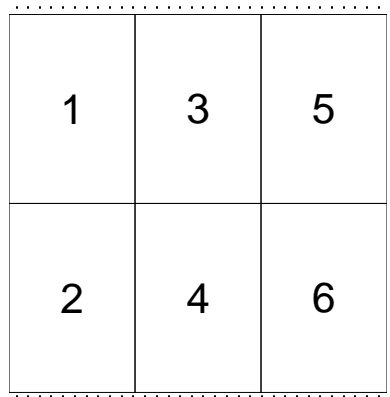

$$
\begin{bmatrix} 1, & 1 \end{bmatrix} \begin{bmatrix} 1, & 2 \end{bmatrix} \begin{bmatrix} 1, & 3 \end{bmatrix}
$$

$$
\begin{bmatrix} 1, & 1 \end{bmatrix} \begin{bmatrix} 1 & 3 \end{bmatrix} \begin{bmatrix} 3 & 5 \end{bmatrix}
$$

$$
\begin{bmatrix} 2, & 1 \end{bmatrix} \begin{bmatrix} 2 & 4 \end{bmatrix} \begin{bmatrix} 4 & 6 \end{bmatrix}
$$

<sup>1</sup> P. Murrel (2006): <sup>R</sup> Graphi
s, Chapmann & Hall

Das s
hematis
he Bild ist mit der Funktion layout.show erstellt worden und zeigt uns das gewählte Aufteilungss
hema. Interessiert uns zu erfahren, wie die Aufteilung na
h der Erstellung von <sup>6</sup> Graphiken aussieht, übergeben wir der Funktion als Argument die Zahl 6: layout(6). Die eingezei
hneten Zahlen zeigen die Felder für die Graphiken Nummer 1, 2, 3, 4, 5 und 6 an. An einem Beispiel wollen wir unser Layout überprüfen:

2  $\langle *1 \rangle + \equiv$  $d.\text{mat}\leq-\text{matrix}(1:6,2,3)$ layout(d.mat) for(i in 1:6) plot(rnorm(i\*20))

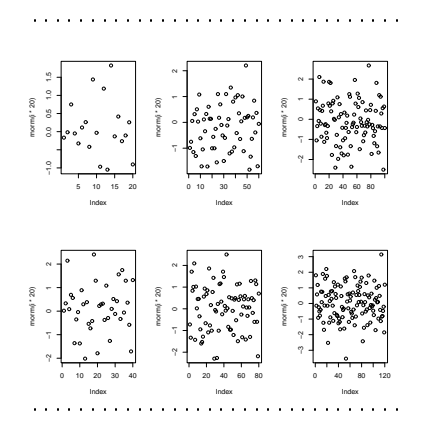

Diese einfa
he Verwendung der Layout-Funktion bildet genau das ab, was au
h mit mfrow erzielbar ist. Insofern wird es erst im Folgenden spannend.

## 3 Füllungsreihenfolge

Die von der Funktion layout.show in die Felder eingetragen Zahlen geben die Füllungsreihenfolge an. Diese wird dur
h die Einträge in der Layout-Matrix (im Beispiel: d.mat) festgelegt. Siehe dazu ein Beispiel, bei dem wir die Reihenfolge umgedreht haben:

```
3 \langle *1 \rangle + \equivd.\text{mat}\leq-\text{matrix}(6:1,2,3)layout(d.mat)
          par(
ex=4); layout.show(6); d.mat
```
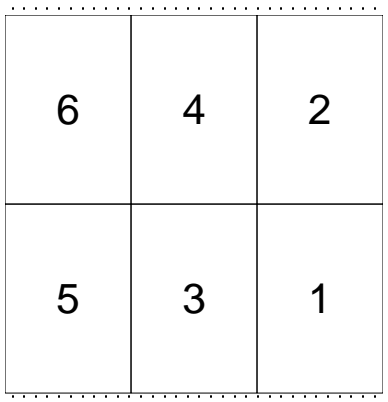

 $[,1]$   $[,2]$   $[,3]$  $[1,] 6 4 2$  $[2,] 5 3 1$ 

### Leere Felder  $\overline{4}$

Dur
h den Eintrag von 0-en bleiben die so gekennzei
hneten Felder leer. 4  $\langle *1 \rangle + \equiv$ 

```
d.mat<-matrix(
(1,0,0,2,3,0),2,3)
layout(d.mat)
par(
ex=4); layout.show(6)
d.mat
```
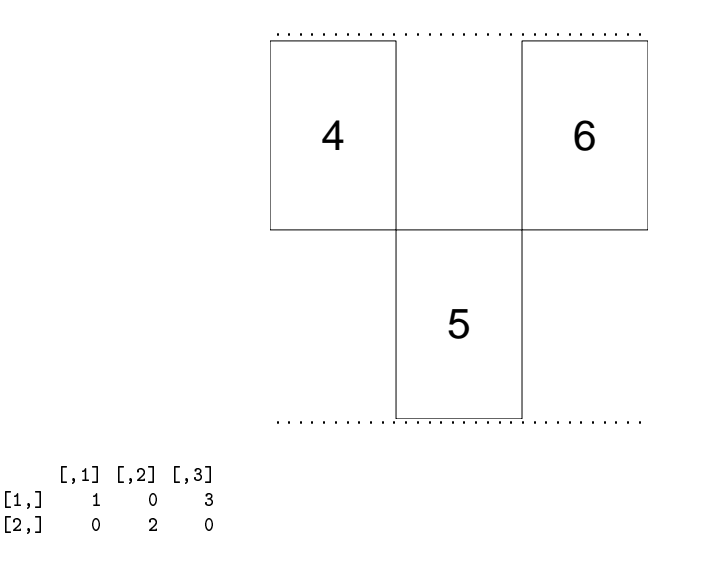

Da wir nur die Zahlen 1, 2 und 3 verwendet haben, stellt layout nur 3 der 6 Felder für Graphiken bereit. Die Funktion layout.show haben wir jedo
h mit dem Input 6 bedient und wir erhalten das S
hema für die Situation <sup>6</sup> High-Level-Funktionsaufrufe: Nach dem dritten Plot wird die Tafel gewischt, und dann generiert R die restli
hen drei Graphiken mit den Nummern 4, 5 und 6.

Mit Hilfe von 0-Zeilen und 0-Spalten lassen si
h zusätzli
he horizontale und  $\rm vertikale$  Freiräume schaffen.

```
5 \langle *1 \rangle + \equivd.mat<-matrix(
(1,0,0,2,3,0),2,3)
        d.mat<-rbind(0,d.mat,0); d.mat<-
bind(0,d.mat,0)
        layout(d.mat)
        par(
ex=4); layout.show(3)
        d.mat
```
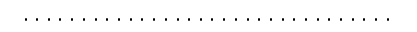

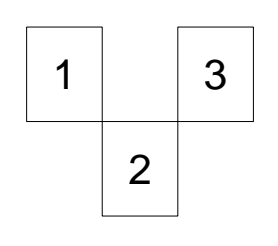

. . . . . . . . . . . . . . . . . . . . . . . . . . . . . . . .

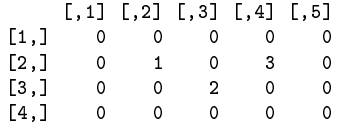

## 5 Felds
hmelzungen

Eine mehrfache Verwendung von Zahlen (benachbarter Zellen) führt zur Verschmelzung von Feldern. Dieses ist eine grobe Methode, um Größen von Graphiken zu beeinflussen.

```
6 \langle *1\rangle + \equivd.mat <- matrix (c(1,1,2,1,1,2,3,3,0),3,3)layout(d.mat)
        par(
ex=4); layout.show(3)
        d.mat
```
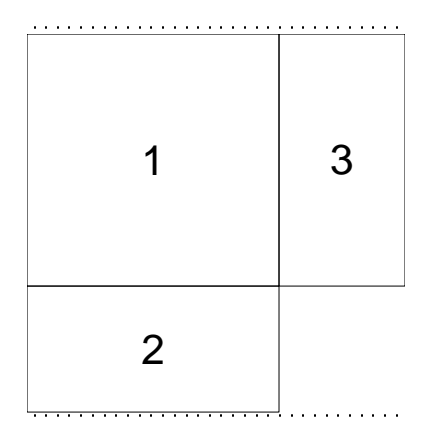

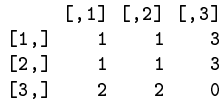

Hierfür lässt sich eine einfache Anwendung finden, in der wir im ersten Bild einen Scatterplot und im zweiten wie dritten jeweils einen Boxplot einzeichnen.

```
7 \langle *1 \rangle + \equivd.\text{mat} \leq -\text{matrix}(c(1,1,2,1,1,2,3,3,0),3,3)layout(d.mat)
        plot(cars); boxplot(cars[,1],horizontal=TRUE); boxplot(cars[,2])
        d.mat
```
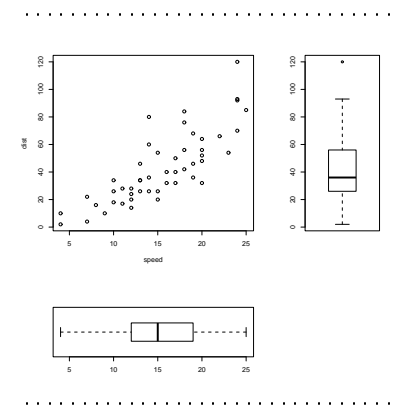

Falls wir oben no
h etwas Platz benötigen, können wir diesen beispielsweise mit einer Zeile leerer Felder erzeugen. In diesen Freiraum lässt si
h mit der Randbes
hriftungsfunktiion mtext eine Übers
hrift einbringen.

```
8 \langle *1 \rangle + \equivd.mat<-matrix(c(1,1,2,1,1,2,3,3,0), 3,3)
        d.mat<-rbind(0,d.mat)
        layout(d.mat)
        plot(cars); boxplot(cars[,1],horizontal=TRUE); boxplot(cars[,2])
        # par(
ex=2); layout.show(3)
        mtext("
ars",3,outer=TRUE,line=-10,
ex=5)
```
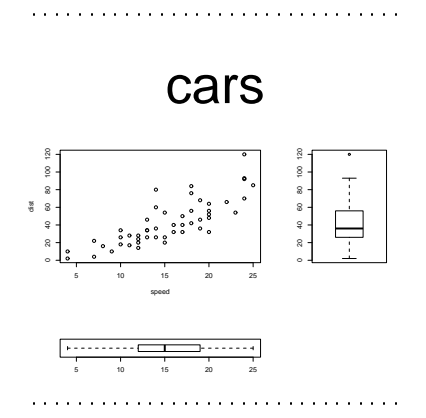

### Steuerung der Größenverhältnisse  $\boldsymbol{6}$

Oft reicht die Vereinigung von Rasterfeldern für die angestrebten Größenverhältnisse nicht aus. Deshalb gibt es die Möglichkeit, diese mit Hilfe der Argumente widths und heights zu setzen. Betrachten wir hierfür ein Beispiel:

9

```
\langle *1 \rangle + \equivd.mat < -matrix(1:6,3,2)layout(d.\text{mat},\text{height} = c(1,2,3),\text{width} = c(3,1))par(cex=4); layout.show(6)
 d. mat
```
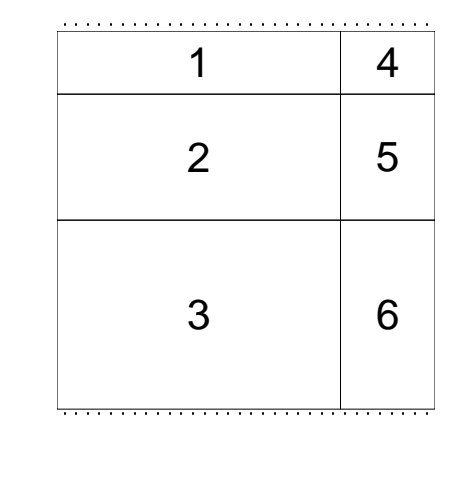

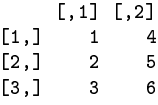

Wir sehen, dass nun die zweite Zeile doppelt so groß ist wie die erste und die dritte sogar dreimal so groß. Weiter ist die erste Spalte dreimal so breit wie

die zweite. Die Argumente widths und heights legen also Größenverhältnisse innerhalb der Zeilen bzw. Spalten fest. Folgli
h ändert si
h das Ers
heinungsbild nicht, wenn beispielsweise alle Einträge von heights verdoppelt werden.

Man
hmal mö
hte man jedo
h Höhen und Breiten in absoluten Einheiten festlegen. Für sol
he Fälle können wir au
h m-Angaben eintragen. Als Beispiel fügen wir nun in ein  $(2 \times 3)$ -Schachbrett eine Zwischenzeile der Größe "1 cm" ein. Dazu übergeben wir dem heights-Argument an passender Stelle den String "1 m", also inklusive eines Leerzei
hens vor m. Andere Einheiten wie mm oder in
h funktionieren übrigens ni
ht auf diese Weise.

$$
10\quad
$$

```
\langle *1 \rangle + \equivd.mat <- rbind(c(1,3,5), 0, c(2,4,6))
layout(d.mat,heights=c(1,"1 cm",3),widths=c(3,2,1))
par(
ex=4); layout.show(6)
d.mat
```
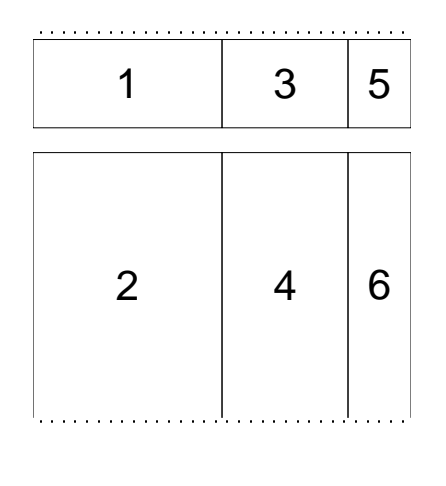

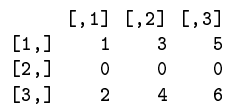

Als Schreiberleichterung hilft uns die Funktion 1cm, die Zahlen in cm übersetzt:

11  $\langle *1 \rangle + \equiv$ l
m(3.5)

... liefert den Output:

 $[1]$  "3.5 cm"

Wohlgemerkt: die kleine Hilfs-Funktion beginnt mit <sup>l</sup> wie Ludwig. Mit dieser Technik können wir uns beispielsweise oben einen Rand fester Größe erzeugen.

```
12 \langle *1 \rangle + \equiv
```

```
d.\text{mat}\leftarrow rbind(0, c(2,0), c(1,3))layout(d, mat, heights=c(lcm(2), 1, 2), widths=c(3,1))# par(
ex=4); layout.show(3)
xlim<-range(pretty(rivers))
plot(e
df(rivers),xlim=xlim); title("rivers")
boxplot(rivers,horizontal=TRUE, ylim=xlim); rug(rivers)
plot(rnorm(length(rivers)),seq(rivers))
```

```
mtext("rivers", 3, outer=TRUE, line=-6, cex=3)
d.mat
```
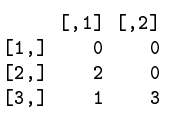

# rivers

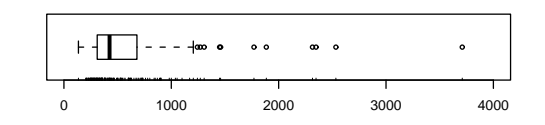

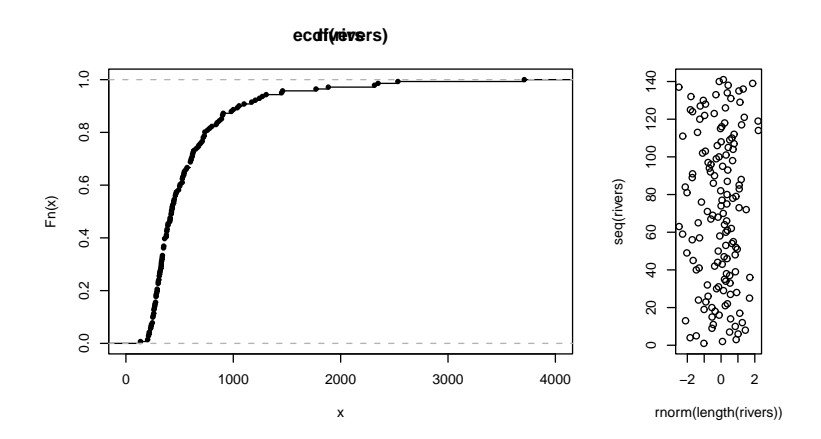

### Größenverhältnisse mit Bezugfeld  $\overline{7}$

Zunächst möge sich der Leser überlegen, welche Wirkung eine einzeilige Design-Matrix mit den Werten 1 und 2 sowie den widths-Angaben c(3,1) haben würde. ... Die Antwort sollte etwa so lauten: Es werden zwei Plots nebeneinander entstehen, wobei der zweite doppelt so breit wie der erste ist. In vertikaler Richtung würde der gesamte Device-Bereich ausgeschöpft. Nun setzen wir das Argument respect auf TRUE und betrachten das Ergebnis.

```
13
```

```
\langle *1 \rangle + \equivd.mat <- rbind(c(1,2))
 layout(d.\text{mat},\text{width} = c(3,1),\text{respect} = \text{TRUE})par(cex=4); layout.show(2)
 d.mat
```

```
\begin{bmatrix} 1, & 1 \end{bmatrix} \quad \begin{bmatrix} 1, & 2 \end{bmatrix}[1.1]
```
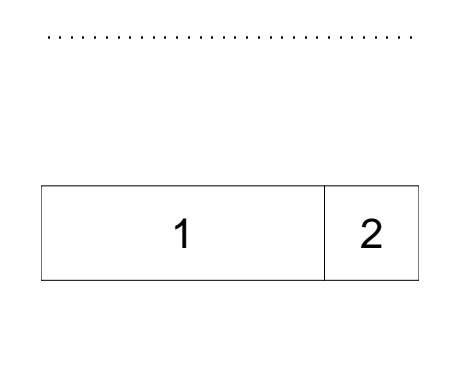

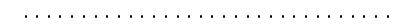

Was sehen wir? In der Tat ist das erste Feld dreimal so groß wie das zweiterste. Doch wird nun die gesamte Device-Fläche nicht mehr ausgenutzt. Wir können weiter feststellen, dass das zweite Feld ziemlich quadratisch ausgefallen ist. Die Regel lautet, dass die Einträge von heights und widths in derselben Einheit angegeben sind: Die Verhältnisse von Längen und Breiten beachten oder respektieren sich gegenseitig. Da durch die Nicht-Angabe von heights alle Höhenangaben auf 1 gesetzt werden, muss für das erste Feld das Verhältnis aus Höhe und Breite 1/3 und für das zweite 1/1 betragen. Wir machen die Kontrolle, indem wir den widths-Vektor verdoppeln und müssten dann die Verhältnisse 1/6 und 1/2 für Höhe/Breite beobachten können.

14

```
\langle *1 \rangle + \equivd.\text{mat}\left\langle -\text{rbind}(c(1,2))\right\ranglelayout (d.mat, widths=c(6,2), respect=TRUE)
 par(cex=4); layout.show(2)
 d.mat
```
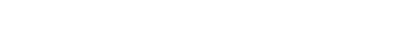

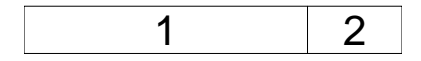

Das Ergebnis entspricht unseren Erwartungen. Betrachten wir ein zweites Beispiel:

1. Wir wollen drei Plots erstellen, wobei Plot 1 und 3 oben nebeneinander platziert sind und Plot 2 mit etwas Abstand quer darunter liegt. Also wählen wir ein  $(3 \times 2)$ -Layout, wobei die mittlere Zeile nur für den Platz sorgen soll, und setzen: d.mat <- rbind  $(c(1,3), 0, c(2,2))$ .

- 2. Die oberen Plots sollen doppelt so ho
h sein wie der untere. Deshalb wählen wir als Höhenvektor: c(2, lcm(0.5), 1).
- 3. Letztli
h sollen Höhe und Breite mit glei
her Einheit gemessen werden. Folglich übergeben wir: respect=TRUE. Hinweis: Die Größe des Zwischenraums in dem abgedru
kten S
hema beträgt wegen verarbeitungste
hnis hen Verkleinerungsoperationen weniger als 0.5
m.

```
15 \langle *1\rangle + \equiv
```

```
d.mat <- rbind(c(1,3), 0, c(2,2))
layout(d.mat,heights=
(2,l
m(0.5),1),respe
t=TRUE)
par(
ex=4); layout.show(3)
d.mat
```

```
[,1] [,2][1, 1 1 3[2, 1 0 0[3, ] 2 2
```
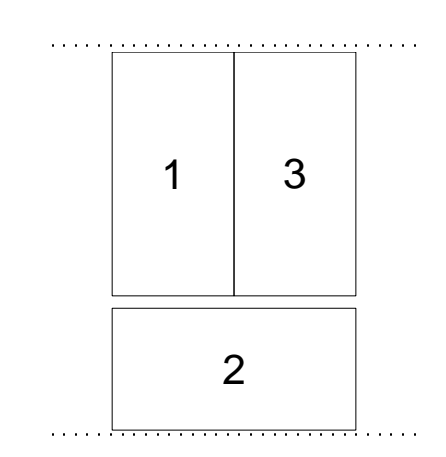

Einschränkung von respect. Manchmal kommt der Wunsch auf, dass die Glei
hsetzung der Einheiten für Höhe und Breite ni
ht auf allen Feldern gelten soll, sondern beispielsweise nur für das Feld unten links.

4. Au
h diesen Wuns
h erfüllt die Funktion layout. Hierzu müssen wir eine zu der Layout-Matrix gleich große, logische Matrix aus 0-en und 1-en aufbauen. Die 1-Einträge kennzei
hnen Felder, in denen Höhe und Breite das Verhältnis aufweisen müssen, wie es dur
h die heights- und widths-Zahlenangaben festgelegt ist.

```
16 \langle *1\rangle + \equivd.mat <- rbind(c(1,3), c(0,0), c(2,2))
        layout(d.mat,heights=
(2,l
m(0.5),1),respe
t=TRUE)
        resp. mat < -rbind( c(0,0), 0, c(0,1))layout(d.mat,heights=
(2,l
m(0.5),1),respe
t=resp.mat)
        par(
ex=4); layout.show(3)

at("resp.mat"); resp.mat
       Es sollen also nur unten rechts die Höhe und die Breite im Verhältnis 1/1 stehen.
       Deshalb erhalten wir:
```
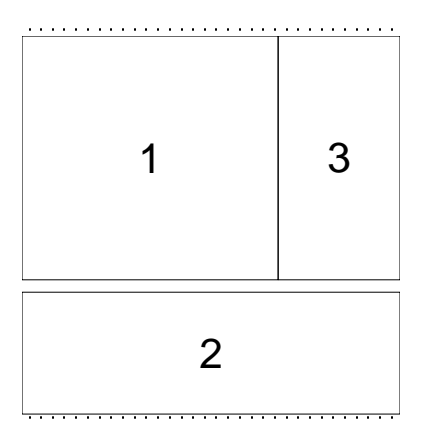

```
resp. mat[,1] [,2][1,]\circ\circ[2,]\circ\circ[3,]\mathsf{o}\mathbf{1}
```
Falls beiden unteren Felder des gedachten Schachbretts zu beachten sind...

 $17\,$ 

```
\langle *1 \rangle + \equivd.mat <- rbind(c(1,3), c(0,0), c(2,2))
 layout(d.mat, heights=c(2,1cm(0.5),1), respect=TRUE)<br>resp.mat<-rbind(c(0,0),0, c(1,1))
 layout(d.mat, heights=c(2, lcm(0.5), 1), respect=resp.mat)
 par(cex=4); layout.show(3)
 cat("resp.mat"); resp.mat
... und zwei 1-en in der letzten Zeile stehen, ...
```

```
\mathtt{resp} . \mathtt{mat}[\,,1]\quad [\,,2][1,]\circ\circ\circ\circ[2,1]\overline{[}3,\overline{]}\mathbf{1}\overline{1}
```
... erhalten wir ein schlankeres Gesamtbild.

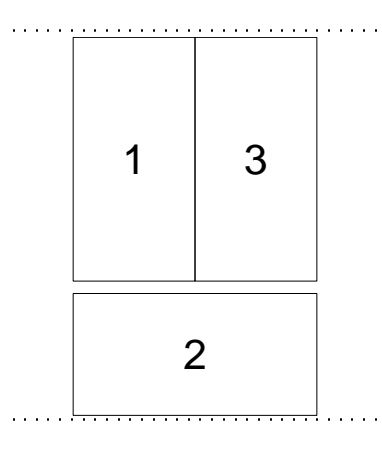

Dies ist ein Ergebnis, was uns schon bekannt vorkommt.

#### 8 Hilfeseitenbeispiel und Abschlussbemerkung

Der auf Seite 1 abgebildete Plot ist mit Anweisungen der Hilfeseite zu layout erstellt. Diese werden nun na
hgeliefert und müssten dem Leser s
hnell ein-

```
18 \langle aus der R-Hilfe 18 \rangle \equiv
```

```
##-- Create a s
atterplot with marginal histograms -----
x <- pmin(3, pmax(-3, stats::rnorm(50)))
y <- pmin(3, pmax(-3, stats::rnorm(50)))
xhist \leftarrow hist(x, breaks=seq(-3,3,0.5), plot=FALSE)
yhist <- hist(y, breaks=seq(-3,3,0.5), plot=FALSE)
top <- max(c(xhist$counts, yhist$counts))
xrange \le -c(-3,3); yrange \le -c(-3,3)nf \leq -\text{ layout}(\text{matrix}(c(2, 0, 1, 3), 2, 2, \text{byrow} = \text{TRUE}), c(3, 1), c(1, 3), TRUE)
layout.show(nf); par(max = c(3, 3, 1, 1))plot(x, y, xlim=xrange, ylim=yrange, xlab="", ylab="")
par(mar=
(0,3,1,1))
barplot(xhist$
ounts, axes=FALSE, ylim=
(0, top), spa
e=0)
par(mar=
(3,0,1,1))
barplot(yhist$counts, axes=FALSE, xlim=c(0, top), space=0, horiz=TRUE)
```
Abs
hlussbemerkung Es lohnt si
h die Beispiele selbst auszuprobieren. Hierdur
h entwi
kelt man s
hnell ein Gefühl für vers
hiedene Layouts und hat dann au
h keine Hemmungen mehr, eigene Konstruktionen zu wagen. Bei der Wahl sehr kleiner Felder werden si
h bisweilen Fehlermeldungen einstellen. Dieses liegt oft daran, dass ni
ht genügend viel Platz für das Anbringen von Labels oder A
hsenbes
hriftungen verbleibt. Dann hilft es nur, die Felder wieder zu vergrößern oder auf entsprechende Randeinträge zu verzichten.